# **TT-lås Skjult skabslås Vejledning**

**1. Produktegenskaber**

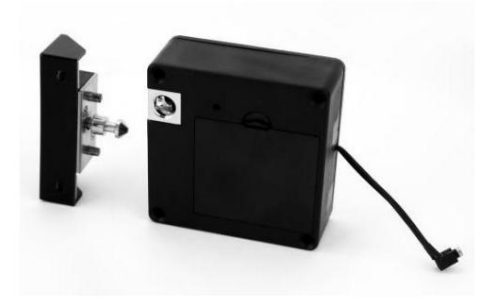

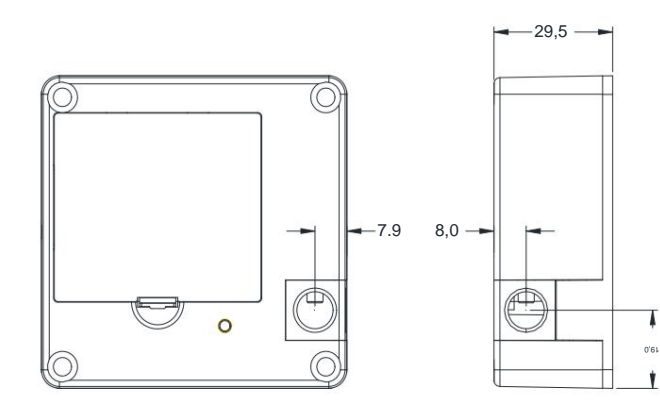

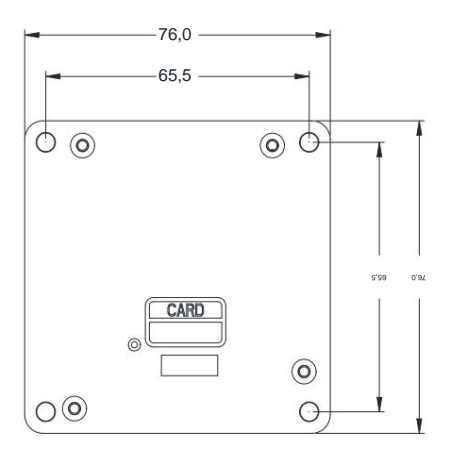

## **2. Installation**

2.1 Sektordørinstallation

2.1.1 Installer låselegemet:

Ret låsekassen ud, placer låselegemet i henhold til (figur 2), fastgør det med 4 selvskærende 4\*40 maskinskruer med forsænket hoved, og installer 4 stk 7# alkaliske batterier;

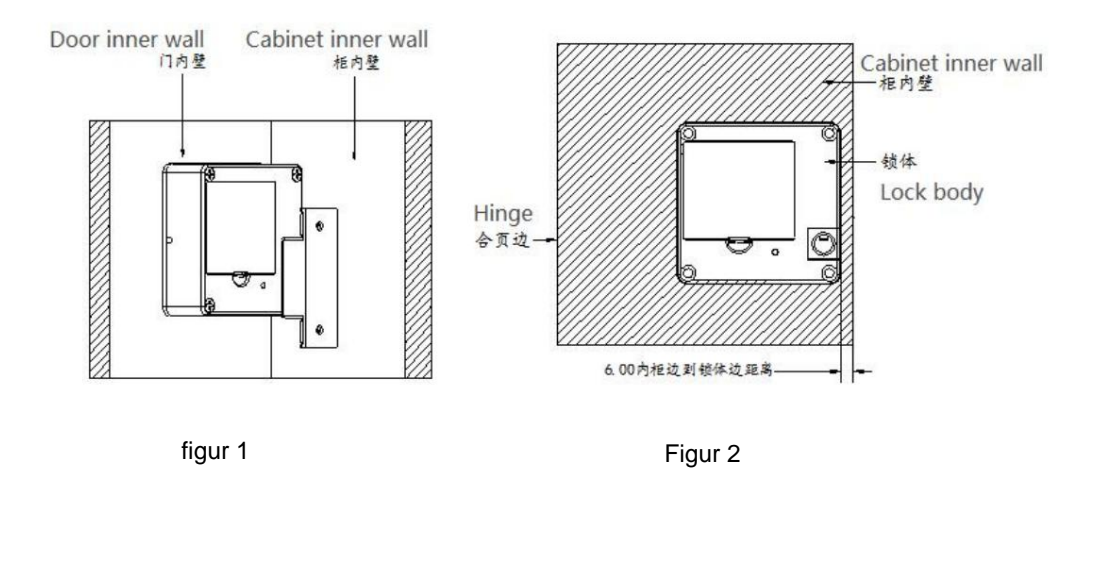

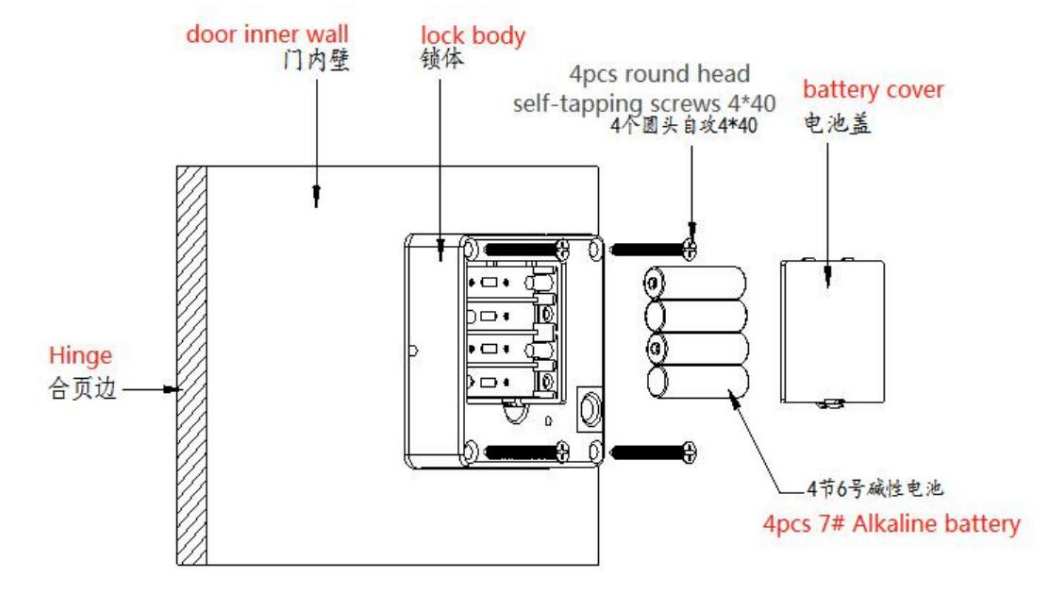

Figur 3

#### 2.1.2 Installer låsespændet

Ret låsespændet på indersiden af skabets væg. Se (Figur 5), vælg passende højde fra låserummet, spændet kan spændes til låserummet efter lukning af døren; fastgjort med to 4\*20 runde selvskærende hoveder

skruer.

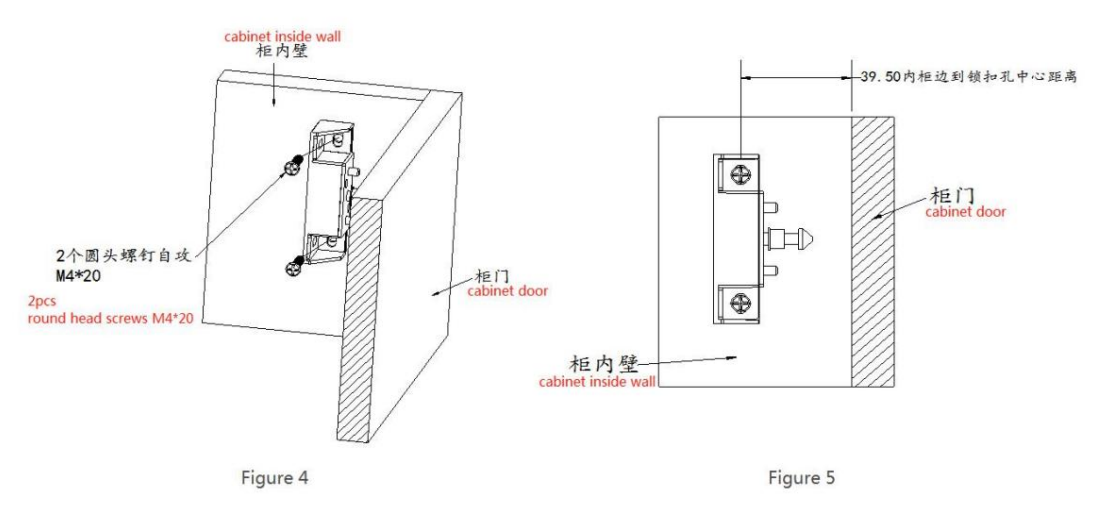

### 2.2 Installation af skydedør 2.2.1

Installer låselegemet Ret låsekassen

ud, placer låselegemet i henhold til (Figur 7), fastgør det med 4 selvskærende 4\*40 maskinskruer med forsænket hoved, og installer 4 nr. 7 alkaliske batterier ;

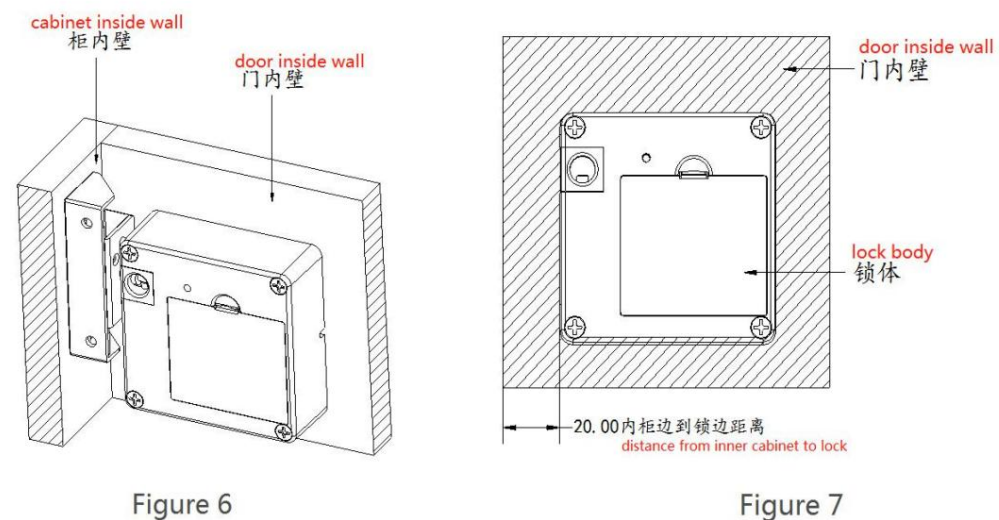

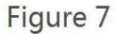

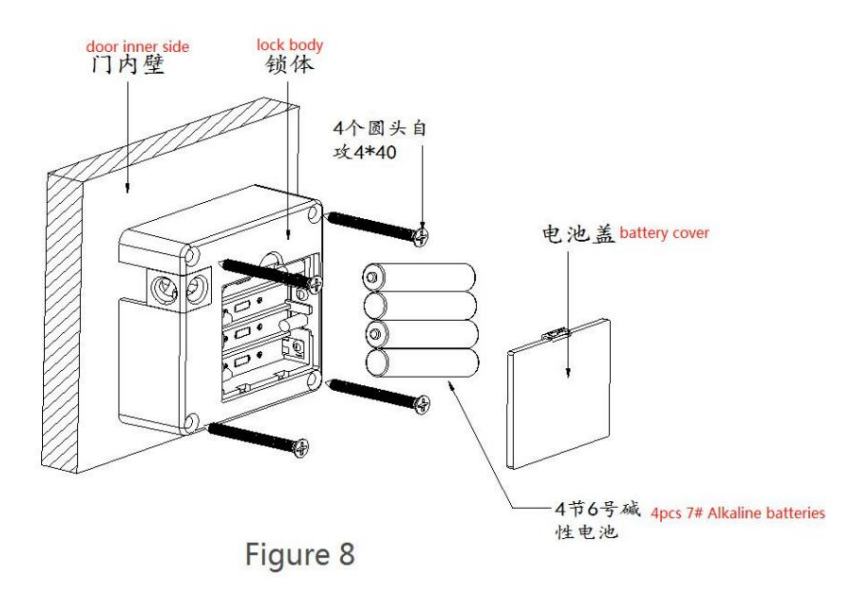

#### 2.2.2 Installer låsespændet

Ret spændet, på indersiden af dørskabsvæggen, i henhold til den passende højde fra låsen (Figur 10), spændet kan spændes til låsen efter lukning af døren og fastgøres med to 4\*20 runde selv-hoveder. bankskruer.

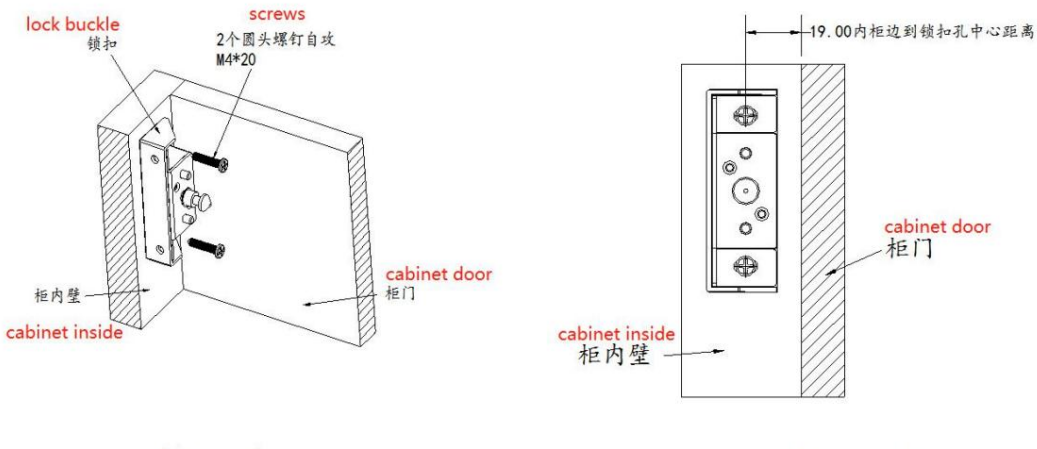

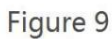

Figure 10

### **3. System**

Dette system bruger Nordic 51802 Bluetooth-chip som hovedkontrol, understøtter Bluetooth lavenergi (BLE 4.1), kan administrere dørlås (adgangskode, elektronisk nøgle, IC-kort) og låse op via App, og understøtter adgangskodeoplåsning og IC-kortoplåsning. Dørlåsen understøtter firmwareopgradering, og softwarefunktioner kan udvides gennem firmwareopgradering.

App elektroniske nøgler og IC-kort kan angive gyldighedsperioden (starttidspunkt sluttidspunkt), og låsen kan kun låses op inden for gyldighedsperioden.

1) Mobiltelefon Bluetooth oplåsning

Baseret på Bluetooth lavenergiteknologi kan den nemt låses op via mobiltelefonens APP.

2) Fjerndistribution af elektroniske nøgler

Den elektroniske nøgle kan til enhver tid sendes til lejeren, og gyldighedsperioden for hver elektronisk nøgle kan indstilles fleksibelt, eller den elektroniske nøgle kan fryses/fryses op.

3) IC-kort oplåsning

Du kan åbne døren ved at skubbe IC-kortet med de indtastede oplysninger.

4) Lås op registreringsovervågning

Låses op af IC-kort og APP betjener ), journalerne føres. Efter enhver mobiltelefon APP dørlåsen og forbinder til netværket og synkroniserer information, alle oplåsningsposter kan ses på administrator-APP.

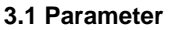

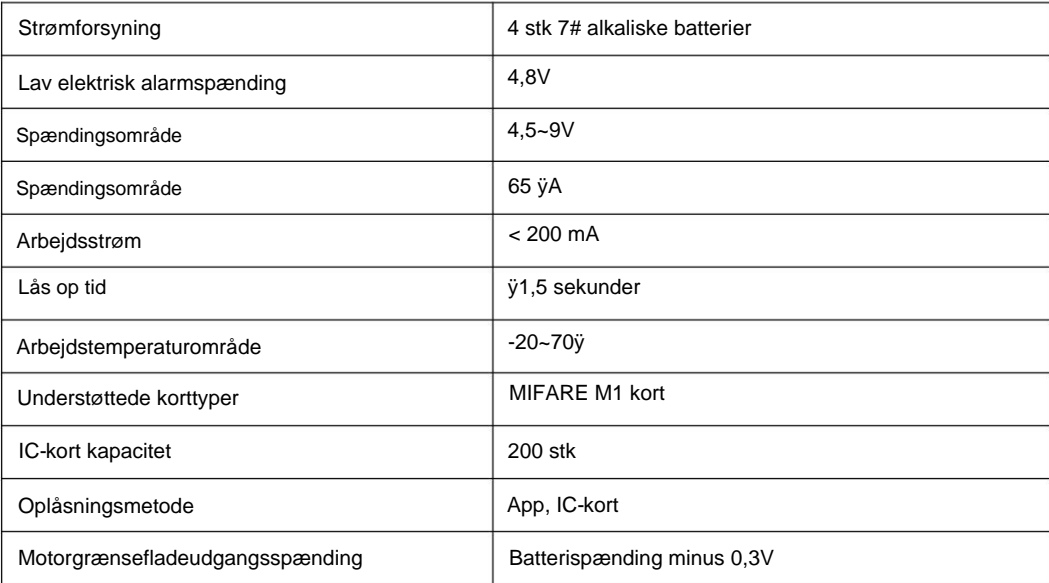

### **4. Brugsvejledning**

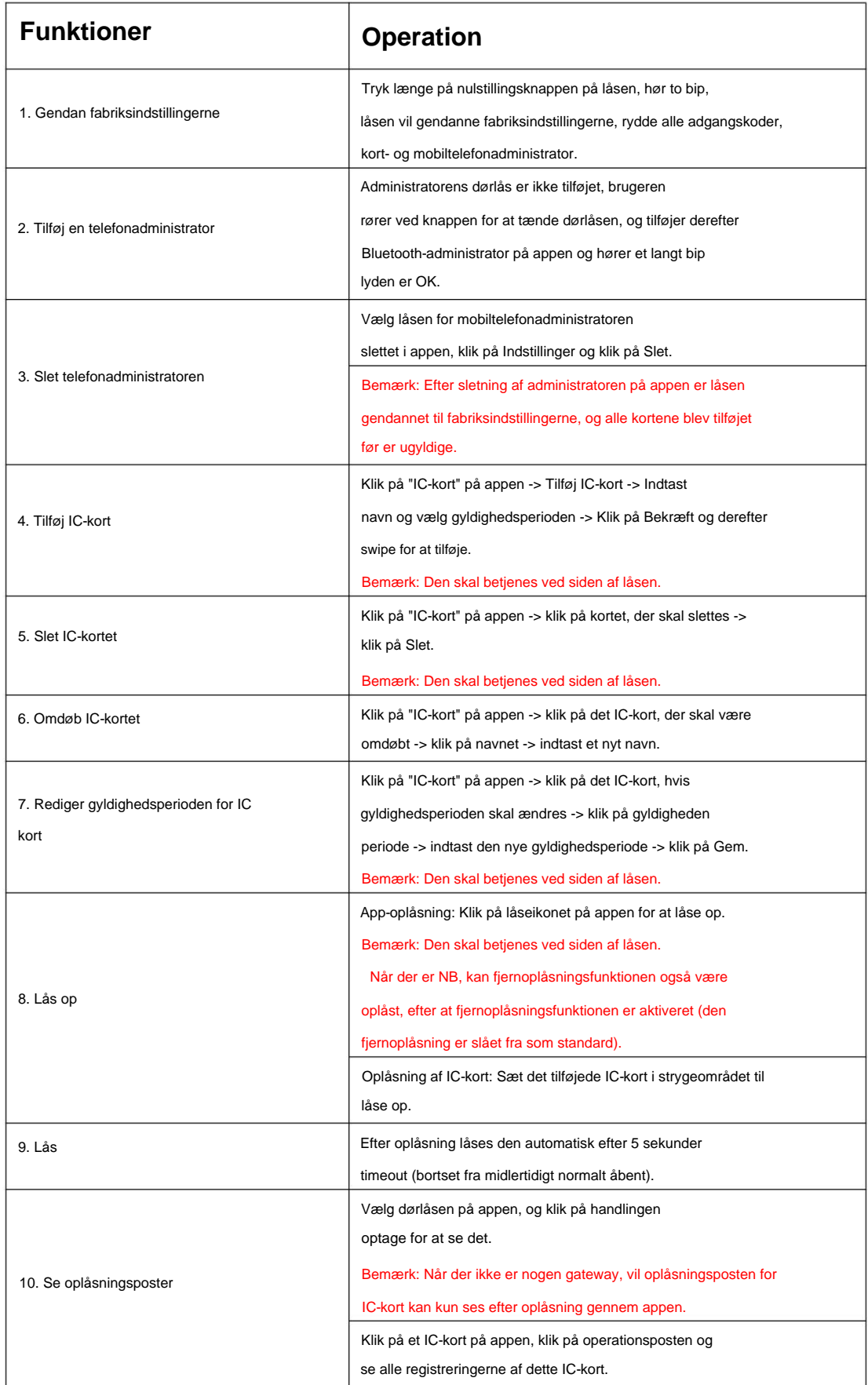

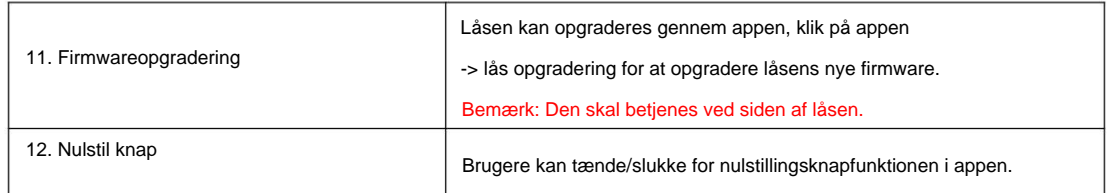

### **5. Understøttende apps**

Vi leverer "TTLock", "Good Housekeeper" og andre apps til at administrere dørlåsen, understøtte kinesisk, engelsk, spansk, fransk, tysk, italiensk, russisk, portugisisk, hollandsk, polsk, slovakisk, serbisk, vietnamesisk, malaysisk, japanjekkisk egreiddausparsk, Obbraiskrigdskiakinsvalteret analytiskaba Cloud og Amazon Cloud. Appen kan downloades gennem AppStore eller "App Treasure", eller den kan downloades ved at scanne QR-koden.

### **5.1 TTL-lås**

aÿDownload QR-koden

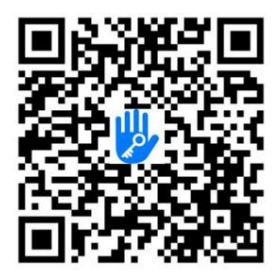

b) Interface

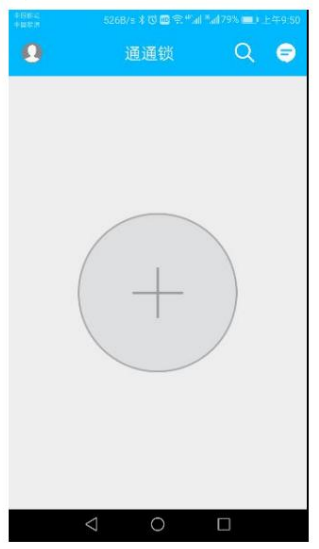

### **5.2 TTleje**

aÿDownload QR-koden

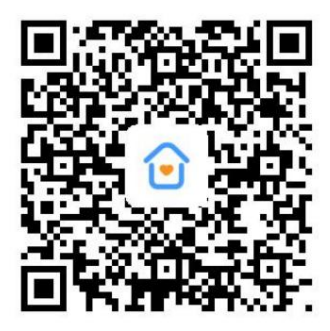

b) App-grænseflade

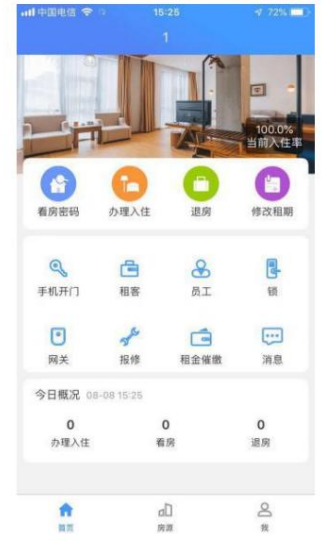

### **5.3 hotel.sciener.com**

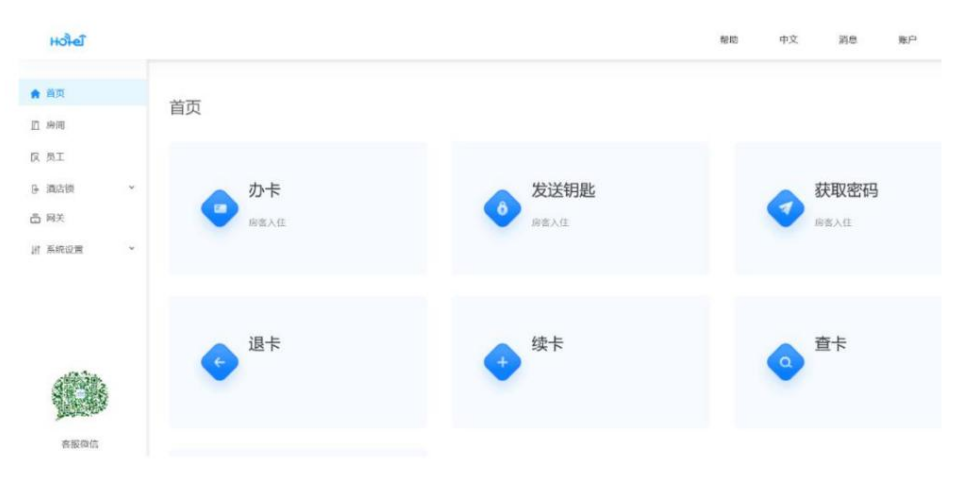